# Home Learning Follow Up & FAQ

Dear Parents/Guardians and Students,

We made it through our first day of Remote Learning! Well done! As a team we are so proud of you and your child's dedication and excitement towards their learning. We loved seeing their responses to the activities, seeing their photos and hearing their voices! As a reminder, lessons will be released at 9:00am each day. Also, from next week onwards, <u>Wednesday's</u> will be the day we ask students to complete specialist tasks (ie. Art, Music, Indonesian & PE). On this day we will upload a small Literacy and Numeracy task, as the main focus will be on the specialist lessons.

After reflecting on the day, we have put together answers to some FAQs we received today and a bit more information about Seesaw to make Remote learning as easy as possible for all involved!

#### **Inbox Messages for Parents & Students:**

- Parents can reply to messages from the teacher
- Students can only receive messages from the teacher
- These announcements will usually contain information related to the tasks from that day's work
- Please check both <u>messages</u> and <u>notifications</u> to see correspondence from teachers. Remember <u>messages</u> are a chat/communication function and <u>notifications</u> will tell the students when they receive feedback/comments from their teacher.

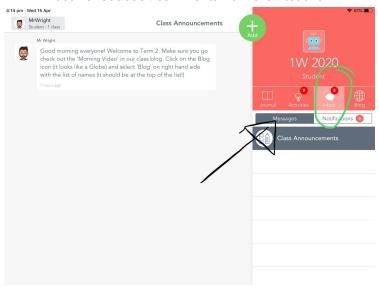

\*\* To access this feature you will need to create a parent account, you should have received an email to your Compass email - check your spam folder if it has not come through. Otherwise, contact your child's teacher.

# Viewing activities on Seesaw:

- Check that you have listened/watched/read all of the instructions for the activity. Instructions will always be written and voice recorded. There may also be an accompanying explicit teaching video.

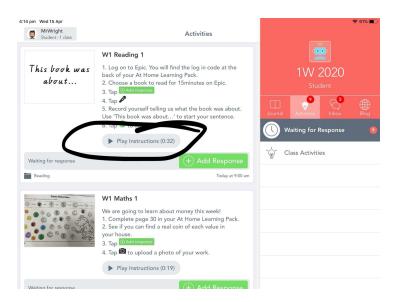

### Uploading activities to Seesaw:

- Please make sure you are submitting the correct activity by tapping the 'add response' button (i.e. Submit the writing task in the Writing activity). Otherwise it is likely that we will not see your child's work!
- If you are having trouble with accessing particular features on Seesaw (i.e. microphone recording) it could be because the device is a bit older. Make sure to let us know as we can help with this.
- If your child is submitting a photo of their work, please help them check the quality of the photo, before submitting. It is tricky for us to see their work if it is blurry!

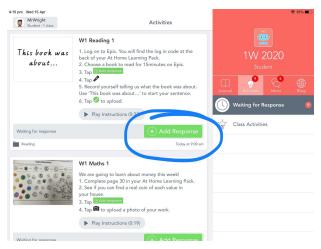

## Blog Posts & Morning Video

- We will endeavour to post a video in the blog section each morning. This is a great way for the kids to connect with their teacher, as we will usually ask them to comment something underneath the video using the 'comment' button. Please check this each morning, it will be posted around 8:45am.

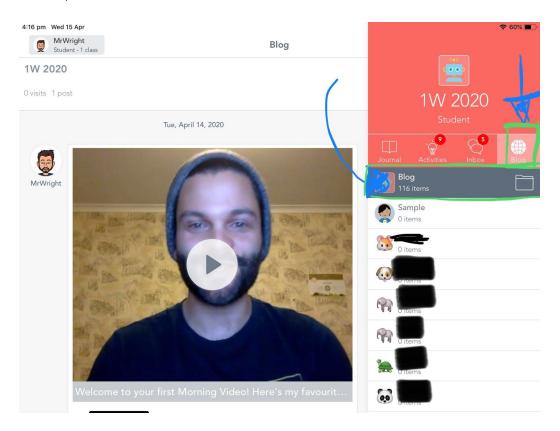

#### Feedback:

- Please be aware that it does take significant time to view and respond to every piece of work. Don't be disappointed if you don't get feedback right away! Be assured that we are working hard to provide your child timely feedback.

- Depending on the task we will leave short feedback or longer feedback. We will also alternate between written and audio recorded feedback.

# Contact us if you need help (please!):

- We are here to support you through this time! If you need us you can contact us via Seesaw inbox (see info above) or email.
- We can also give you a call if that is easier for you, before we call you we will set up a time. We will be calling you from a private number.

Apologies for the long email (again!). We think that is about it for now. Let us know if you have any other questions.

We hope you all have a good night's sleep tonight, ready for another day of remote learning tomorrow!

The Grade 1 Teaching Team